## **KinderConnect - Operator Search**

Operators are all system users able to access the Provider's KinderConnect account. You should always **Search** for the Operator to update existing information or before adding a new one to avoid duplication.

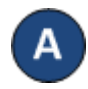

Click **Search** under **Operators**. Operators -Search Detail

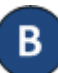

Enter First or Last Name, then press **Search**. If you do not enter search criteria, the results will include every operator assigned to that Provider.

Account

## **Operator Search**

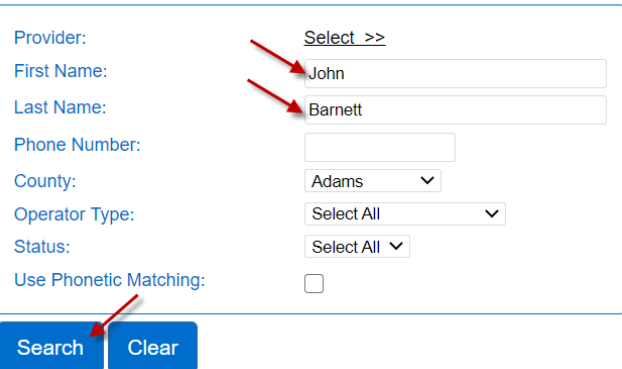

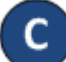

All Operators with names matching the first and last name will be displayed. Click on the Operator's name to view the details.

**Search Results** 

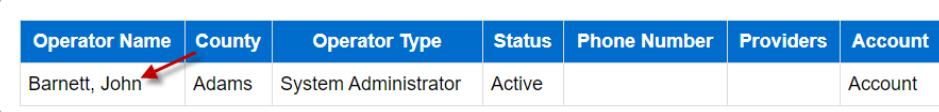